# Uso del comando show processes

## Sommario

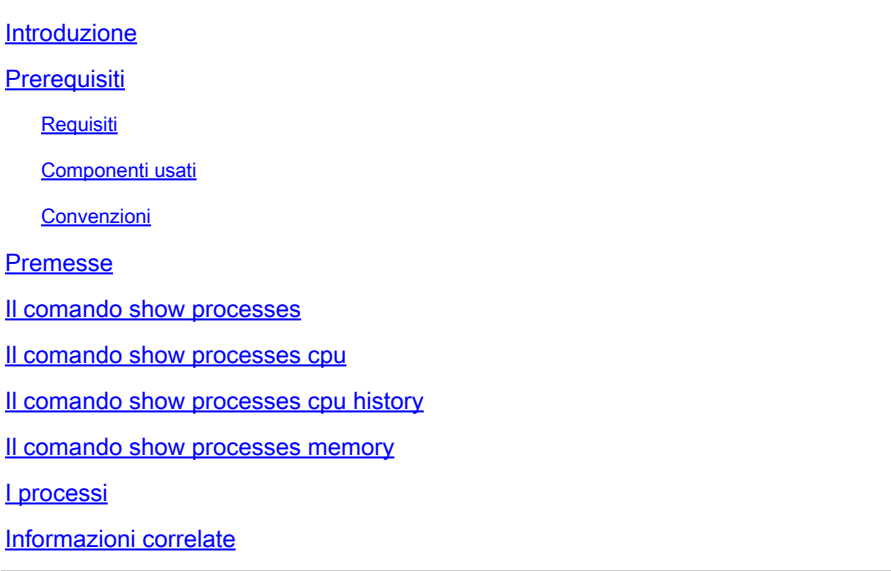

### Introduzione

In questo documento viene descritto il comando show processes e le statistiche dettagliate restituite dall'output del comando.

### **Prerequisiti**

#### Requisiti

Nessun requisito specifico previsto per questo documento.

#### Componenti usati

Le informazioni fornite in questo documento si basano sulla versione del software riportata di seguito:

• Cisco IOS® Software Release 12.2 (10b)

Le informazioni discusse in questo documento fanno riferimento a dispositivi usati in uno specifico ambiente di emulazione. Su tutti i dispositivi menzionati nel documento la configurazione è stata ripristinata ai valori predefiniti. Se la rete è operativa, valutare attentamente eventuali conseguenze derivanti dall'uso dei comandi.

#### Convenzioni

Per ulteriori informazioni sulle convenzioni usate, consultare il documento Cisco sulle convenzioni

nei suggerimenti tecnici.

### Premesse

Il comando show processes visualizza informazioni sui processi attivi su un dispositivo. Eseguire il comando show PROCESSES cpu per visualizzare statistiche dettagliate sull'utilizzo della CPU in questi processi e il comando show PROCESSES memory per visualizzare la quantità di memoria utilizzata.

Per verificare se il livello di utilizzo della CPU o della memoria sul dispositivo indica un possibile problema, utilizzare lo strumento Output Interpreter. Per ulteriori informazioni, consultare il documento sulla [risoluzione dei problemi relativi all'utilizzo elevato della CPU](https://www.cisco.com/c/it_it/support/docs/routers/10000-series-routers/15095-highcpu.html?referring_site=bodynav).

Nota: solo gli utenti Cisco registrati hanno accesso agli strumenti e alle informazioni interni di Cisco.

### Il comando show processes

Di seguito viene riportato un esempio di output del comando show processes:

<#root>

router#

**show processes**

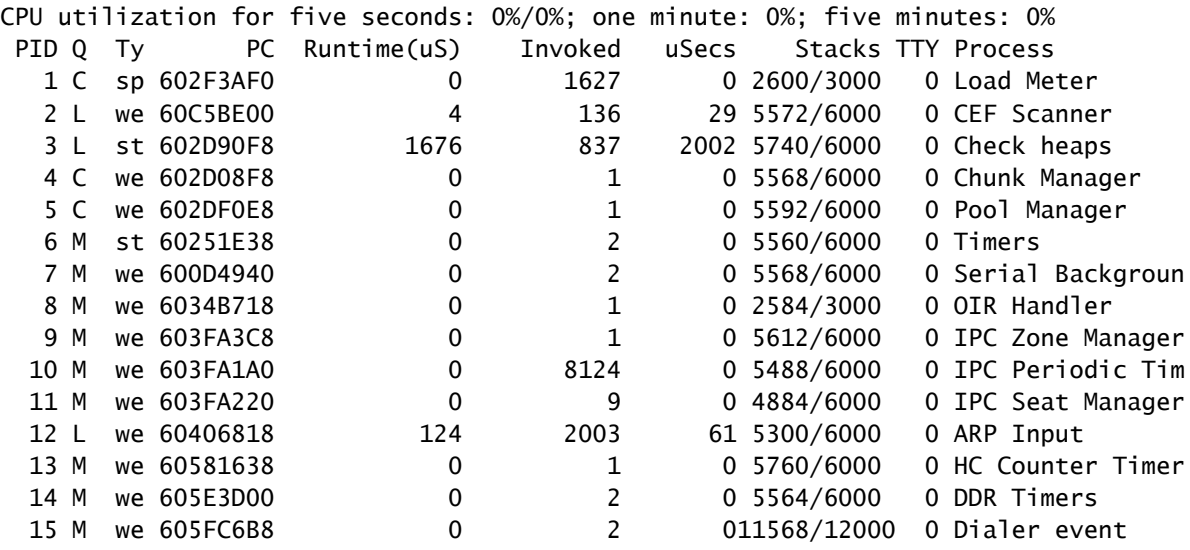

In questa tabella vengono elencati e descritti i campi dell'output del comando show processescommand.

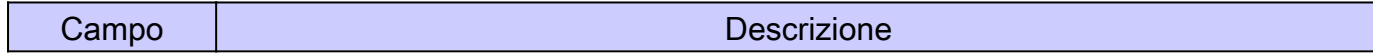

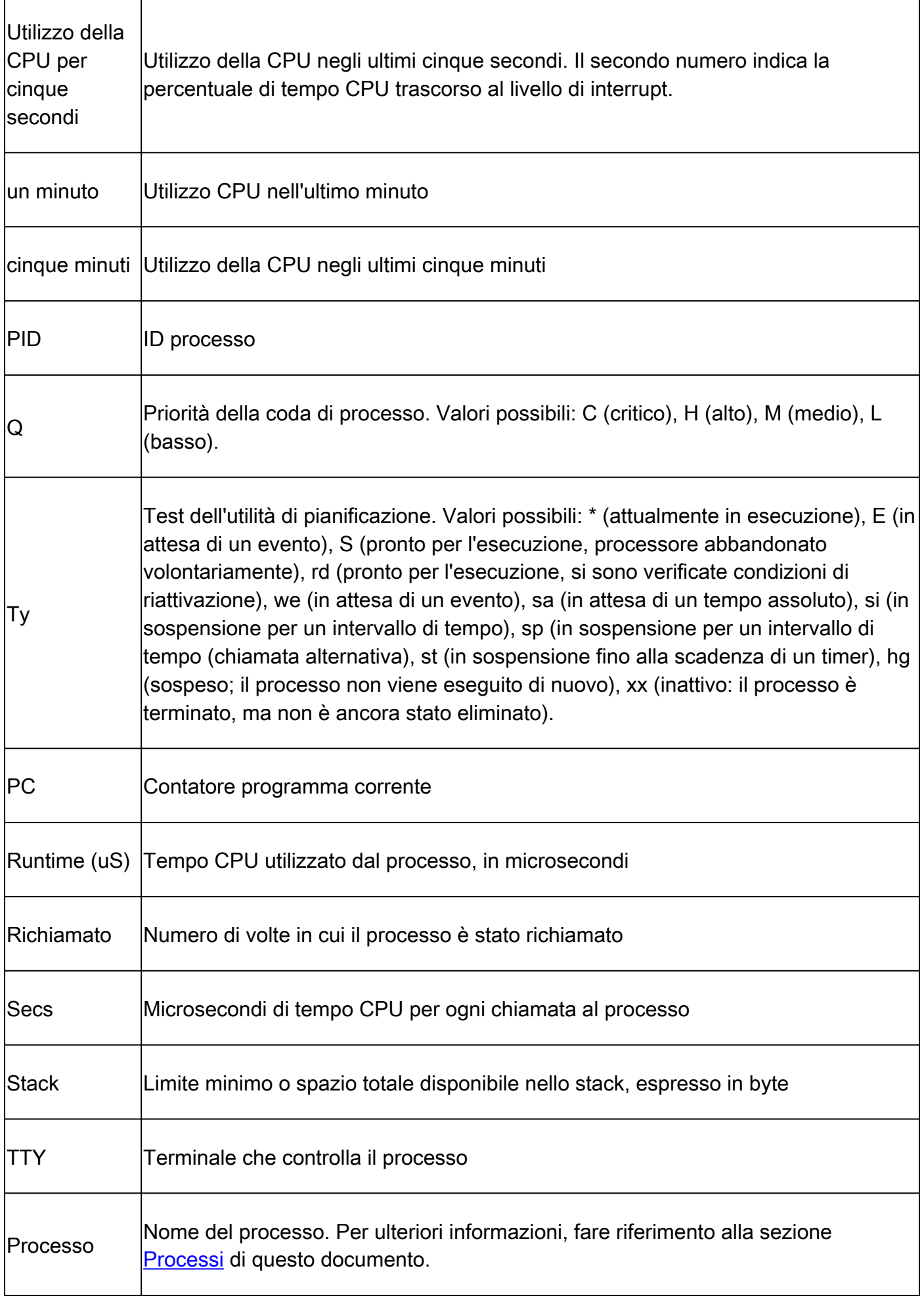

Nota: poiché il server di rete dispone di una risoluzione di clock di 4000 microsecondi, i runtime vengono considerati affidabili solo dopo un numero elevato di chiamate o un runtime ragionevole e misurato.

### Il comando show processes cpu

Il comando show PROCESSES cpu visualizza informazioni sui processi attivi nel router e le relative statistiche di utilizzo della CPU. Di seguito viene riportato un esempio di output del comando show processes cpu:

#### <#root>

router#

**show processes cpu**

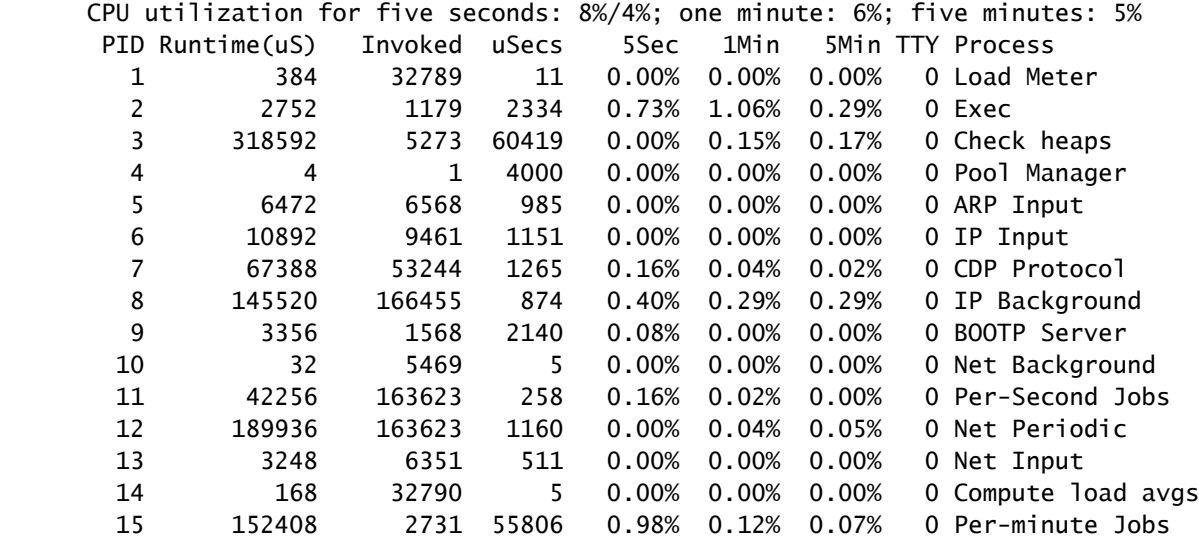

Nella tabella seguente vengono elencati e descritti i campi dell'output della visualizzazione delle CPU dei processi.

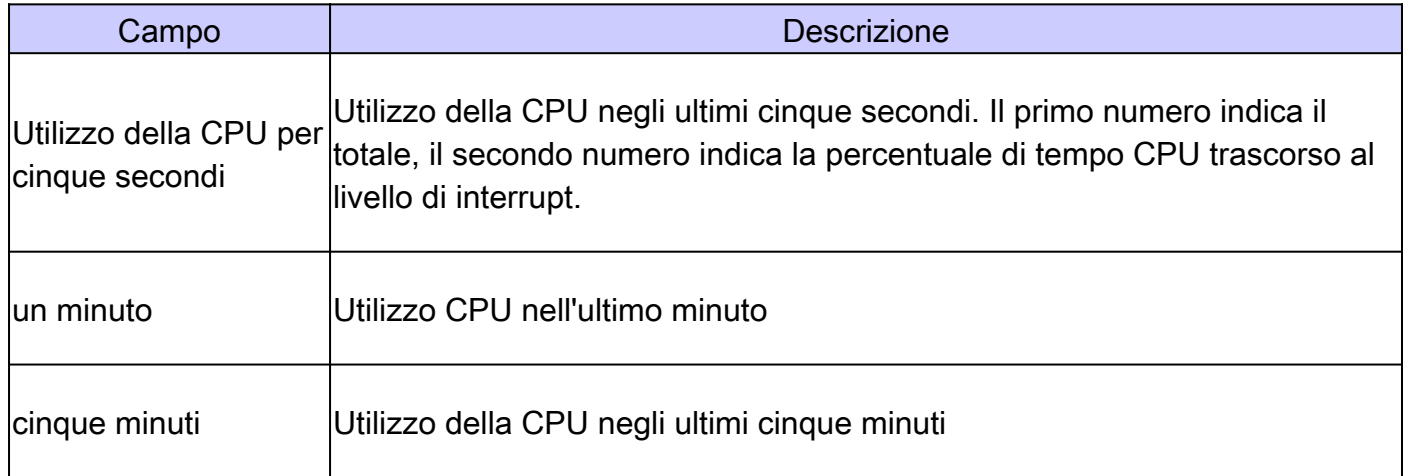

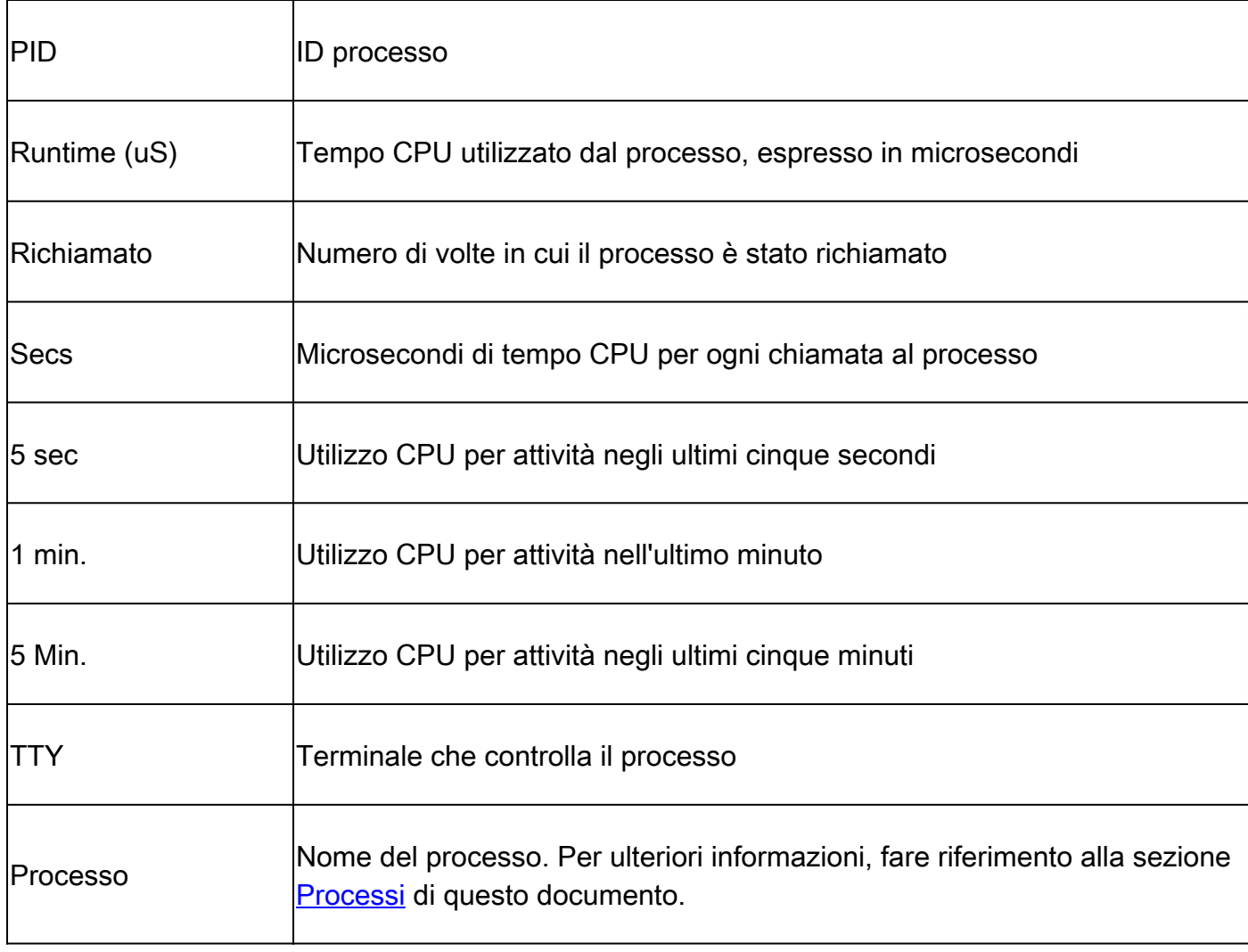

Nota: poiché il server di rete dispone di una risoluzione di clock di 4000 microsecondi, i runtime vengono considerati affidabili solo dopo un numero elevato di chiamate o un runtime ragionevole e misurato.

### Il comando show processes cpu history

Il comando show PROCESSES cpu history visualizza in formato grafico ASCII l'utilizzo totale della CPU sul router in un periodo di tempo: un minuto, un'ora e 72 ore, visualizzati rispettivamente in incrementi di un secondo, un minuto e un'ora. L'utilizzo massimo viene misurato e registrato ogni secondo; l'utilizzo medio viene calcolato su periodi superiori a un secondo.

Di seguito viene riportato un esempio della parte dell'output relativa a un'ora:

<#root> router# **show processes cpu history**

*!--- One minute output omitted*

```
 6665776865756676676666667667677676766666766767767666566667
      6378016198993513709771991443732358689932740858269643922613
100
 90
 80 * * * * * * * *
 70 * * ***** * ** ***** *** **** ****** * ******* * *
  60 #***##*##*#***#####*#*###*****#*###*#*#*##*#*##*#*##*****#
  50 ##########################################################
  40 ##########################################################
  30 ##########################################################
  20 ##########################################################
  10 ##########################################################
    0.\ldots, 5.\ldots, 1.\ldots, 1.\ldots, 2.\ldots, 2.\ldots, 3.\ldots, 3.\ldots, 4.\ldots, 4.\ldots, 5.\ldots, 5.\ldots, 0 5 0 5 0 5 0 5 0 5
               CPU% per minute (last 60 minutes)
              * = maximum CPU% # = average CPU%
```
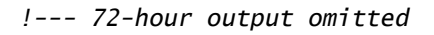

- L'asse Y del grafico rappresenta l'utilizzo della CPU.
- L'asse X del grafico è l'incremento all'interno del periodo visualizzato nel grafico; in questo caso, sono i singoli minuti dell'ora precedente. La misura più recente si trova all'estremità sinistra dell'asse X.
- Nelle prime due righe, lette verticalmente, viene visualizzata la percentuale più alta di utilizzo della CPU registrato durante l'incremento.
- Nell'esempio precedente, l'utilizzo della CPU nell'ultimo minuto registrato è del 66%. Il router può raggiungere il 66% solo una volta per quel minuto o può raggiungere il 66% più volte; il router registra solo il picco raggiunto mentre incrementa e la media nel corso di quell'incremento.

### Il comando show processes memory

Il comando show processes memory visualizza le informazioni sui processi attivi sul router e sulla memoria usata. Di seguito viene riportato un output di esempio del comando show processes memory:

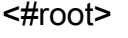

router>

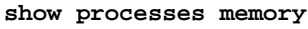

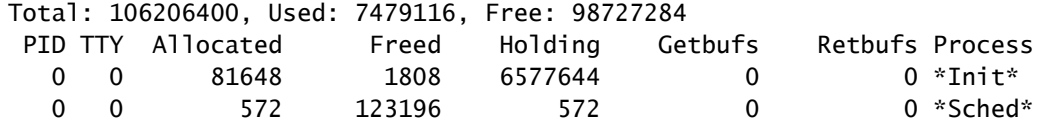

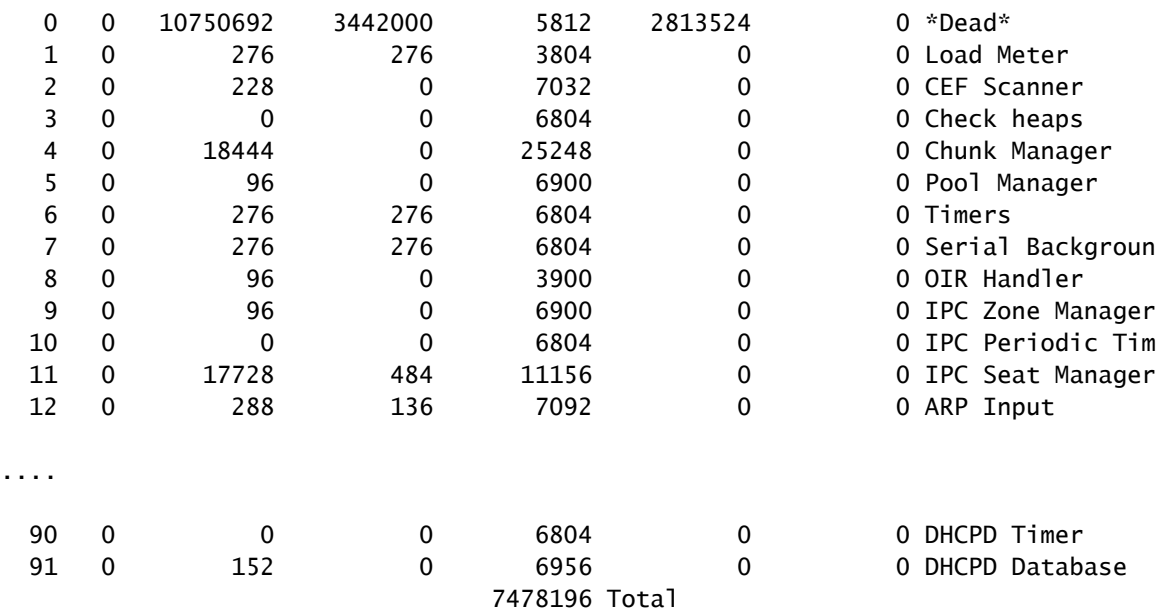

Nota: a causa del modo in cui la visualizzazione dell'ordinamento della memoria dei processi è implementata in alcuni router e switch Cisco, alcuni dispositivi (ad esempio Cisco 7304) mostrano il valore totale come somma della memoria del processore e della memoria IO, anziché come totale della memoria del processore, come mostrato da show processes memory.

In questa tabella vengono elencati i campi e le descrizioni nell'output del comando show processes memory.

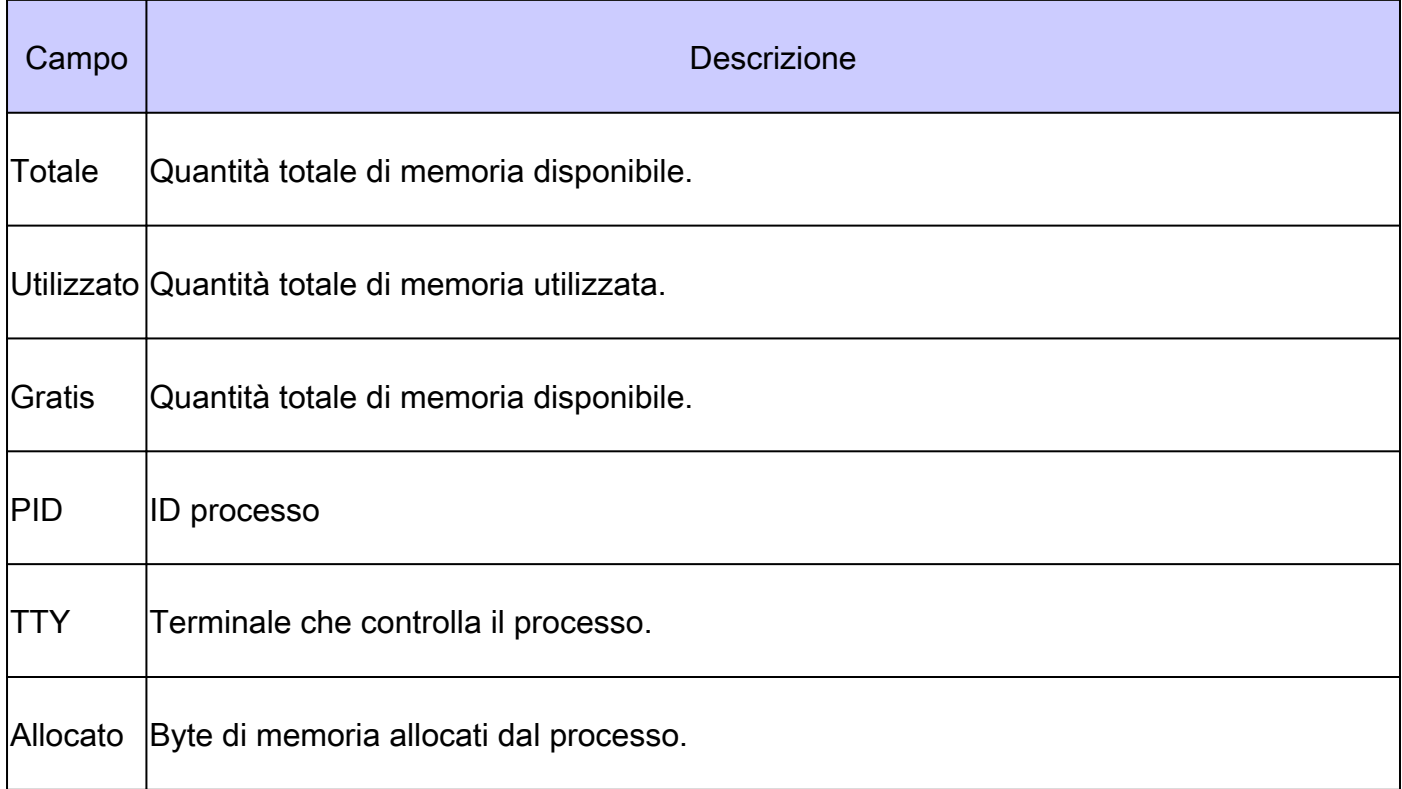

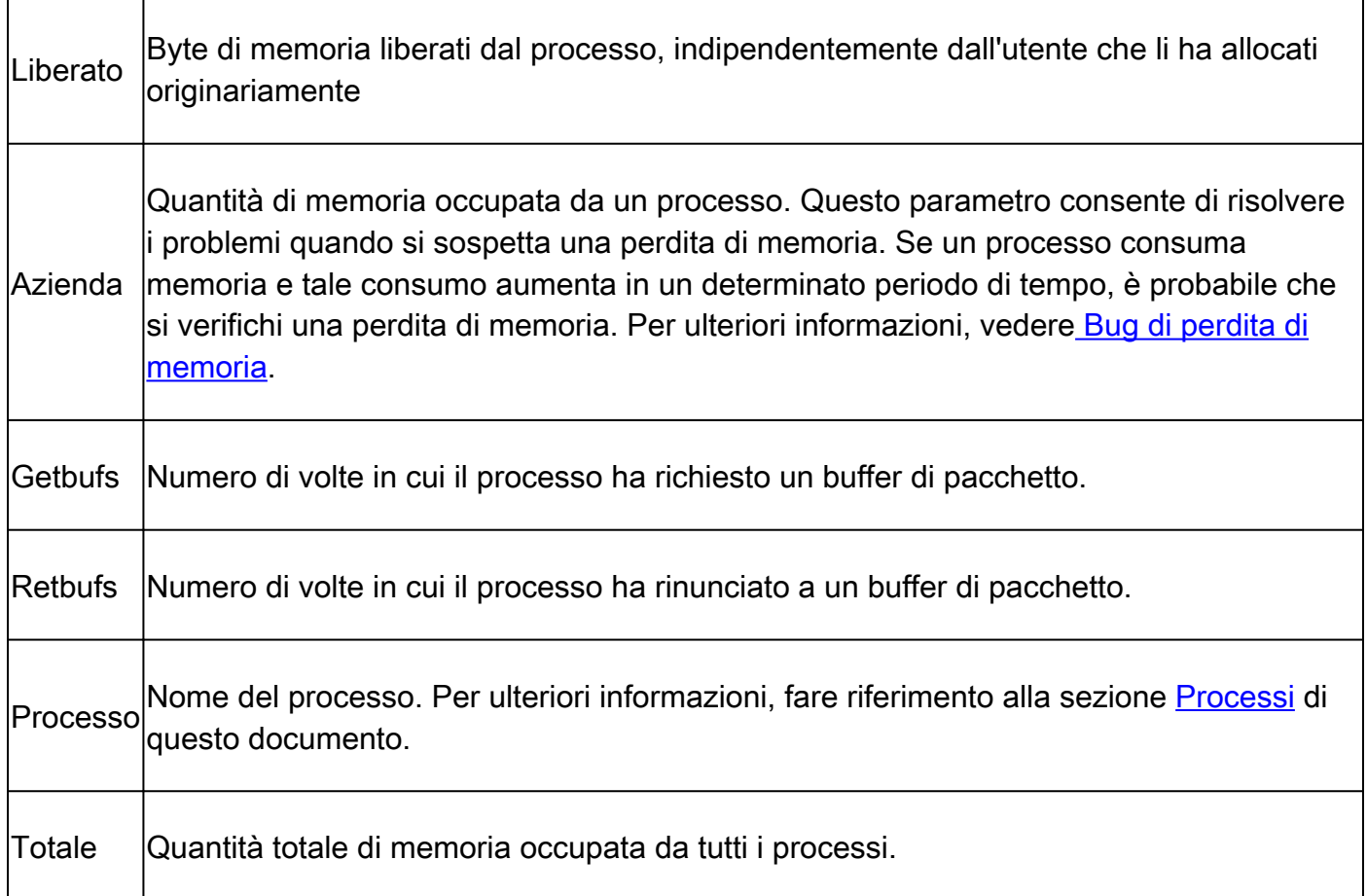

## I processi

Nella tabella seguente vengono illustrati i singoli processi in mostra processi, mostra processi, cpu e mostra processi e output di memoria. L'elenco non è esaustivo.

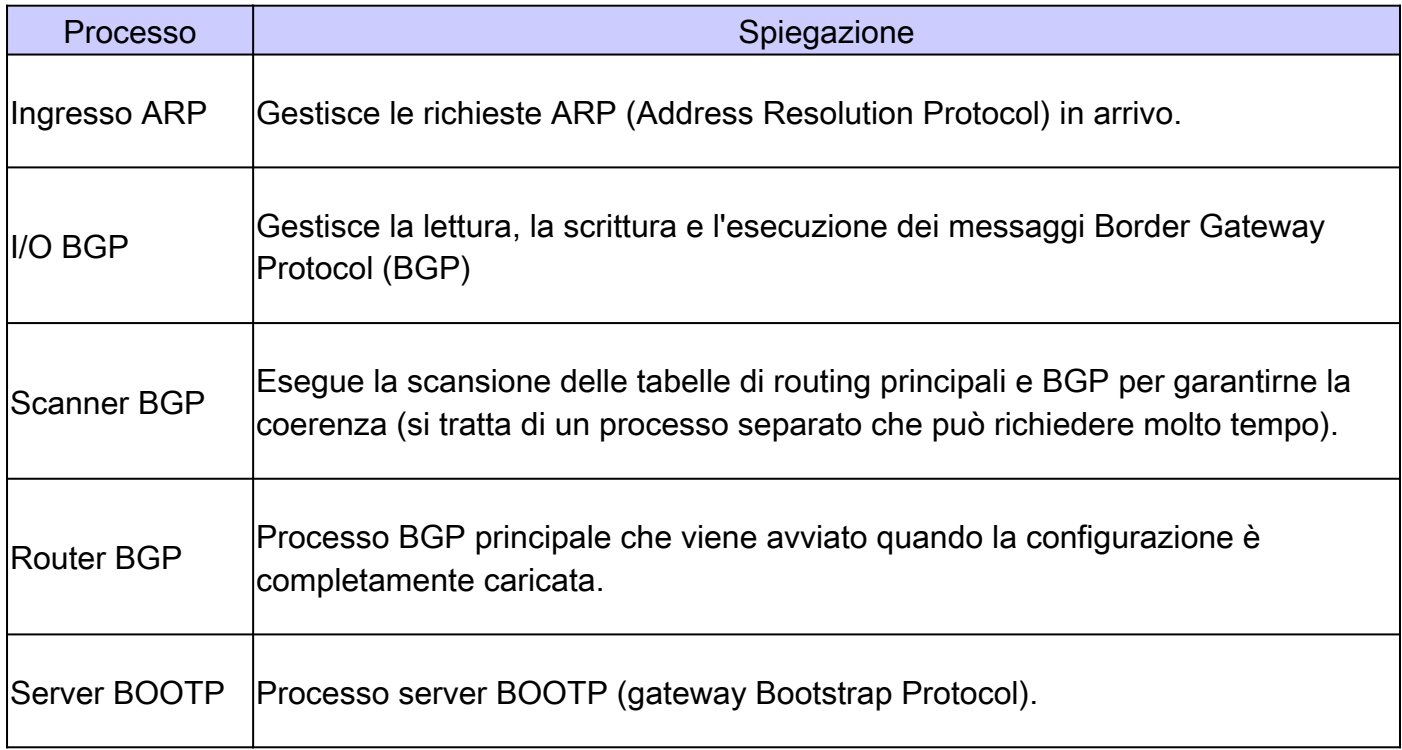

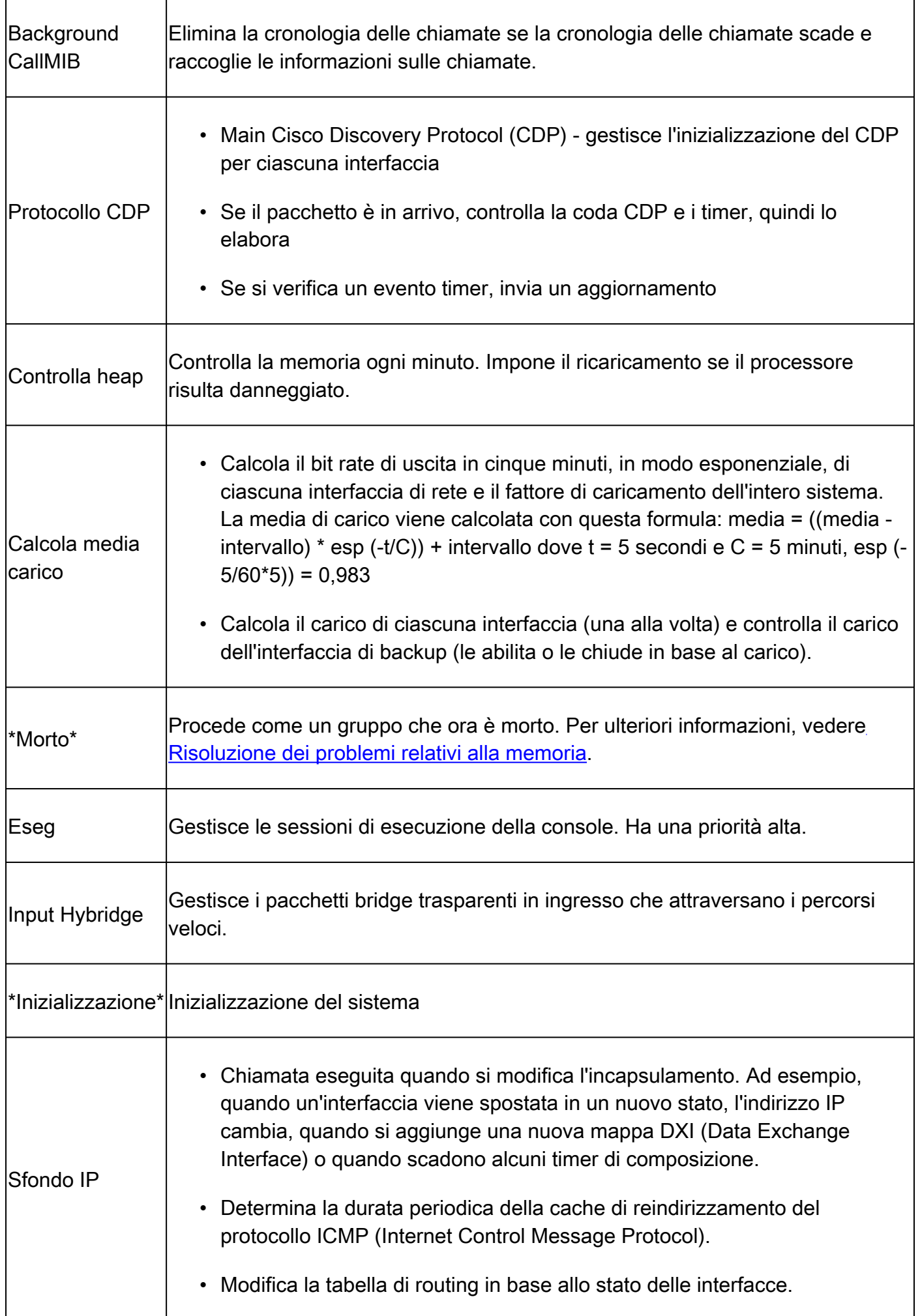

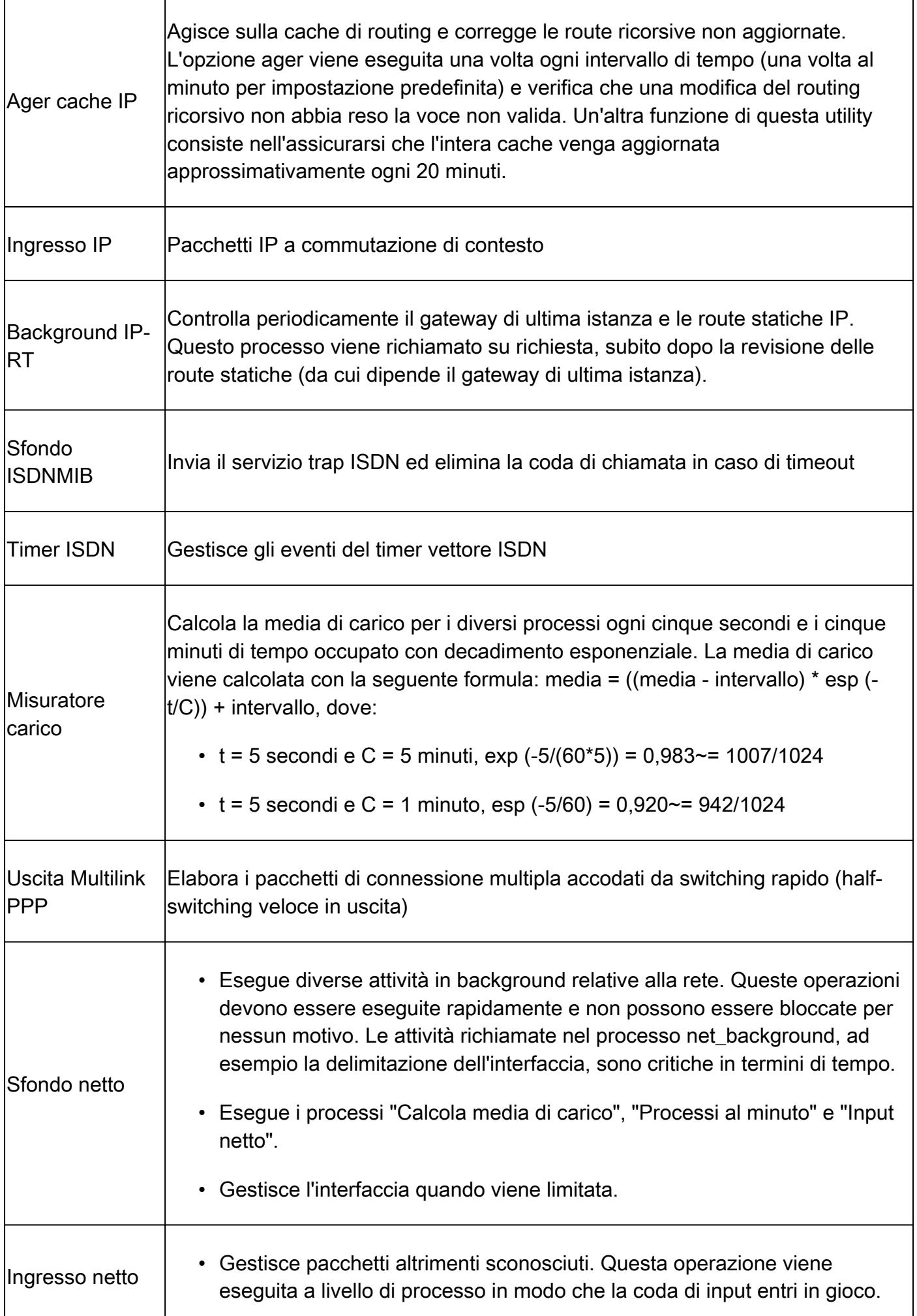

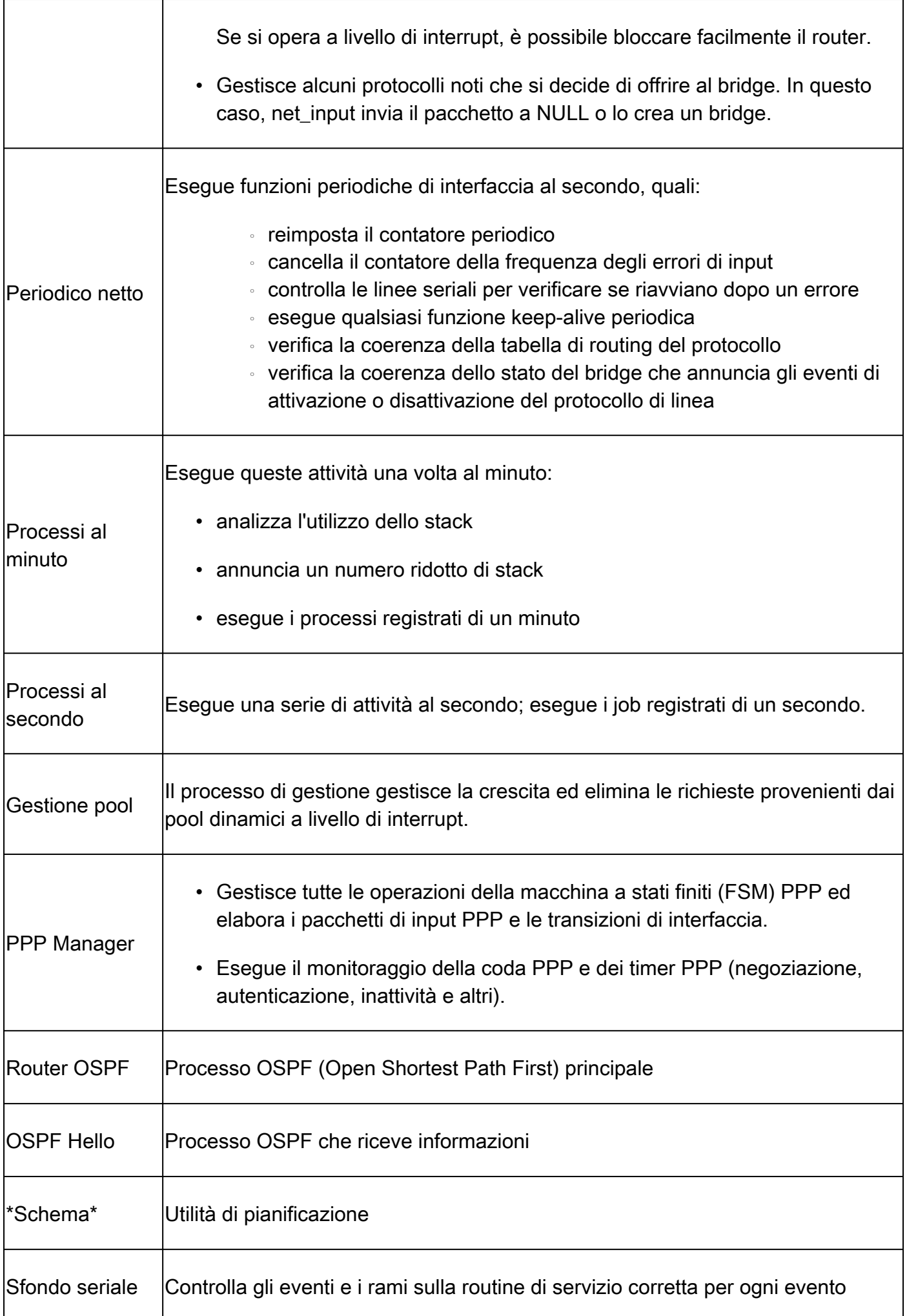

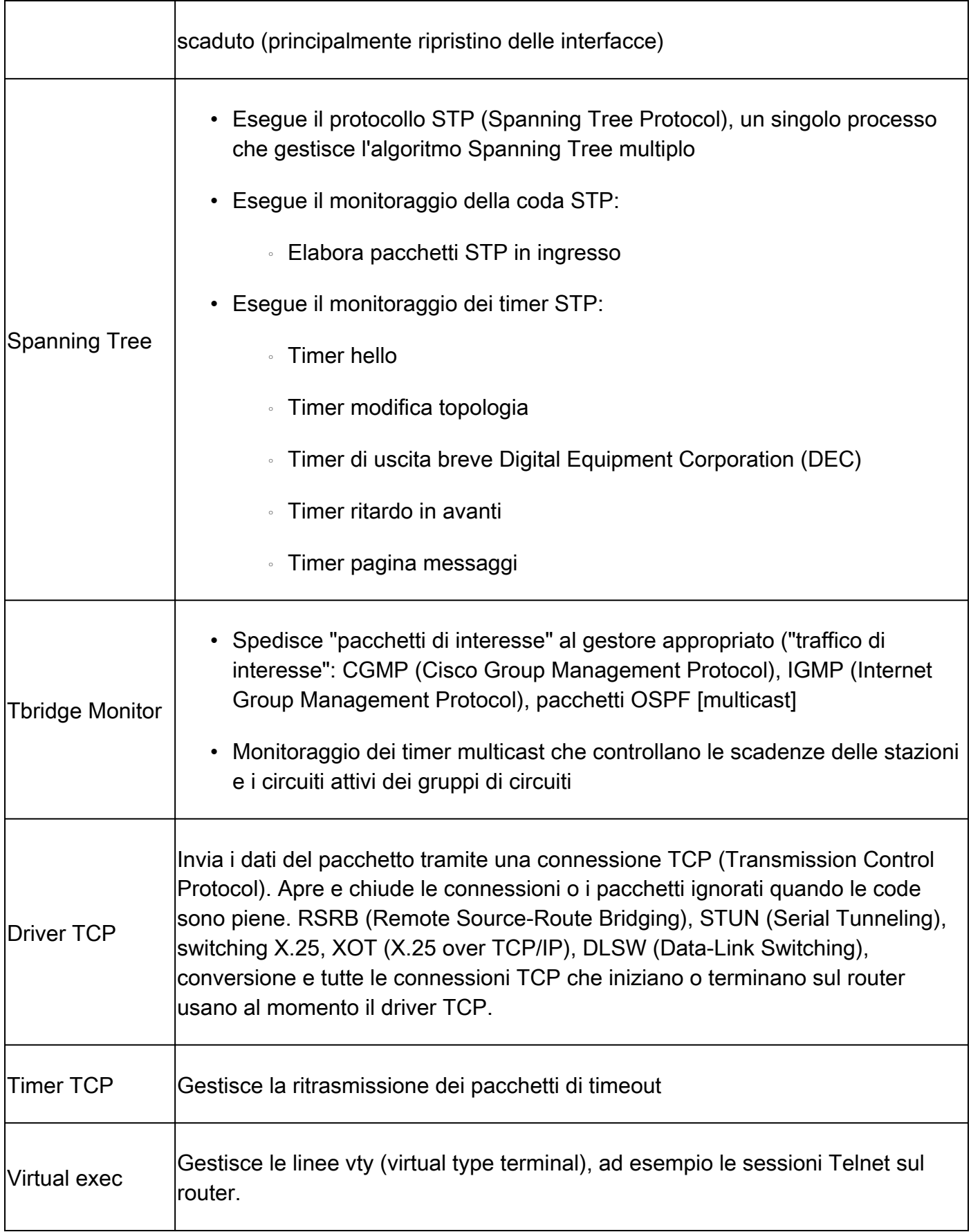

Un utilizzo elevato della CPU, di per sé, non indica un problema con il dispositivo. Come regola generale, solo un utilizzo della CPU elevato e costante per un periodo di tempo esteso indica un problema. Inoltre, questi comandi non sono indicatori di, ma piuttosto aiutano a capire cosa è andato storto.

### Informazioni correlate

- [Risoluzione dei problemi relativi all'utilizzo elevato della CPU nei router Cisco](https://www.cisco.com/c/it_it/support/docs/routers/10000-series-routers/15095-highcpu.html?referring_site=bodynav)
- [Risoluzione dei problemi relativi alla memoria](https://www.cisco.com/c/it_it/support/docs/ios-nx-os-software/ios-software-releases-121-mainline/6507-mallocfail.html?referring_site=bodynav)
- [Supporto tecnico Cisco e download](https://www.cisco.com/c/it_it/support/index.html?referring_site=bodynav)

#### Informazioni su questa traduzione

Cisco ha tradotto questo documento utilizzando una combinazione di tecnologie automatiche e umane per offrire ai nostri utenti in tutto il mondo contenuti di supporto nella propria lingua. Si noti che anche la migliore traduzione automatica non sarà mai accurata come quella fornita da un traduttore professionista. Cisco Systems, Inc. non si assume alcuna responsabilità per l'accuratezza di queste traduzioni e consiglia di consultare sempre il documento originale in inglese (disponibile al link fornito).